## **sv1012qAHDDVR**

# **AHD monitor 10" s kvadrátorem a s 4x4PIN vstupy, DVR**

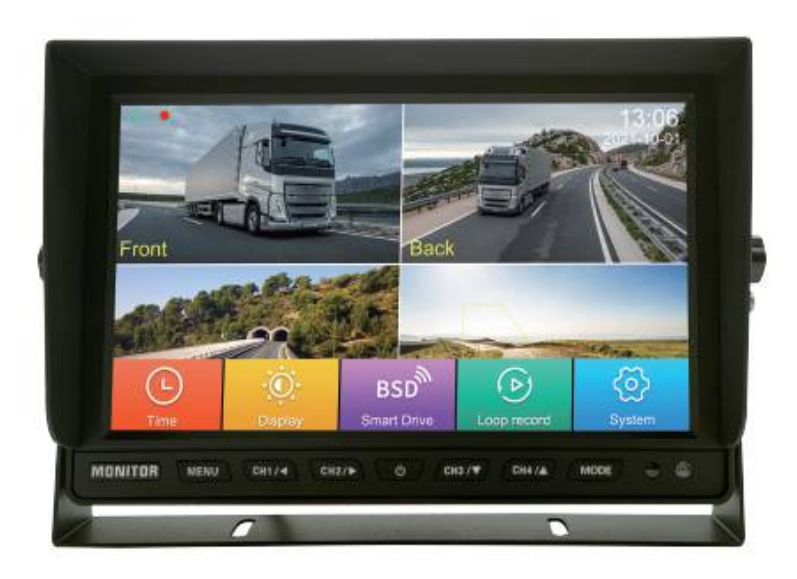

## 1. Úvod

## 1.1 Pozadí systému

Tento produkt je kamerový systém se čtyřmi kamerami nainstalovanými kolem vozu, který dokáže kdykoli zaznamenávat obraz v okolí vozu v reálném čase. Nejen, že je pro řidiče výhodný široký pohled situace na silnici, ale může být také použit ke shromažďování důkazů o nehodách a ochraně zákonných práv řidiče. Řidič může poskytnout účinné důkazy.

Zároveň dokáže efektivně řešit tyto problémy: Monitoring vozidel, spory o nehody, obtížné parkování, obtížné couvání, složitý stav na vozovce, nováčci na silnici, mrtvé úhly, nikdo auto nesleduje atd...

Existují Al připomenutí umělé inteligence prostřednictvím videí na levé a pravé obrazovce během jízdy, která mohou identifikovat někoho nebo auto, pokud se přiblíží k zadní části vozidla.

## 1.2 Vlastnosti produktu

- 1. Podpora 4kanálového vstupu video signálu systému 720P
- 2. Podpora dotykového ovládání na celé obrazovce
- 3. Volitelné několik pokynů pro parkování
- 4. Podpora nahrávání z mikrofonu
- 5. Podpora 3-cestného algoritmu BSD Al, podpora online úpravy slepé oblas

6. Maximální podpora pro paměťovou kartu 256G, ultra-dlouhá paměť pro panoramatické snímky, vhodná pro uživatele ke kontrole kdykoli.

7. Nezávislá funkce zobrazení čtyř kanálů, automatické přepínání obrazovky při otáčení nebo couvání

8. Panoramatické sledování zaznamenává snímky a každý soubor lze přehrávat samostatně s možností okamžitého prohlížení.

9. Uživatelé mohou upgradovat nejnovější program prostřednictvím SD karty.

### 2. Funkce tlačítkek

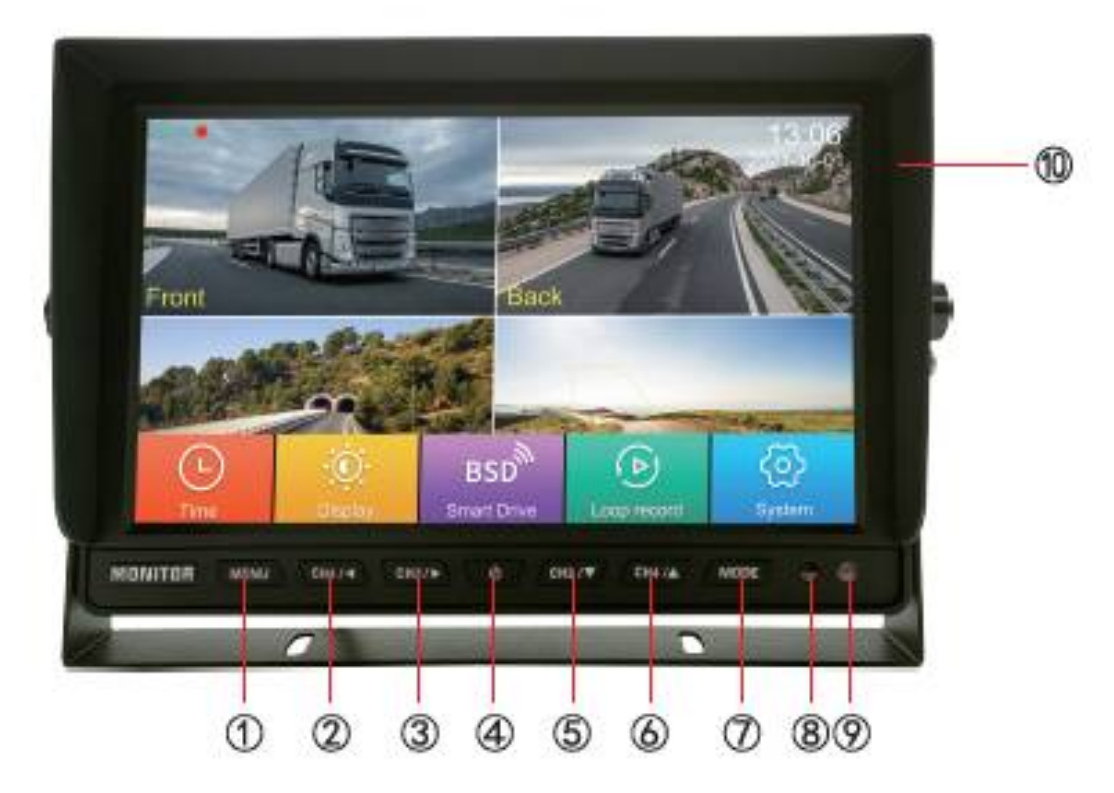

1. NABÍDKA: Když je obrazovka rozdělená na monitor, krátkým stisknutím tlačítka MENU rychle zavřete/otevřete nabídku OSD nebo stisknutím tlačítka " **111**" na obrazovce přejděte do nabídky

2. Tlačítko CH1: krátkým stisknutím CH1/ ◀ se přesunete doleva v rozhraní nabídky, -1 při nastavování konkrétní hodnoty

3. Tlačítko CH2: krátkým stisknutím CH2/ ► se přesunete doprava v rozhraní nabídky, +1 při nastavování konkrétní hodnoty

4. POWER: Krátkým stisknutím vypnete/zapnete zobrazení na obrazovce

5. Tlačítko CH3: krátkým stisknutím CH3/A přejděte nahoru v rozhraní nabídky

6. Tlačítko CH4: krátkým stisknutím CH4/▼ se přesunete dolů v rozhraní nabídky

7. MODE: krátkým stisknutím přepnete kruhově více zobrazení na displeji, potvrdíte v rozhraní nabídky

8. Senzor dálkového ovládání

9. Funkce světelného senzoru: automatické přepínání denního jasu na noční a naopak

10. Slot pro SD kartu

### 3. Definice kabelů a konektorů

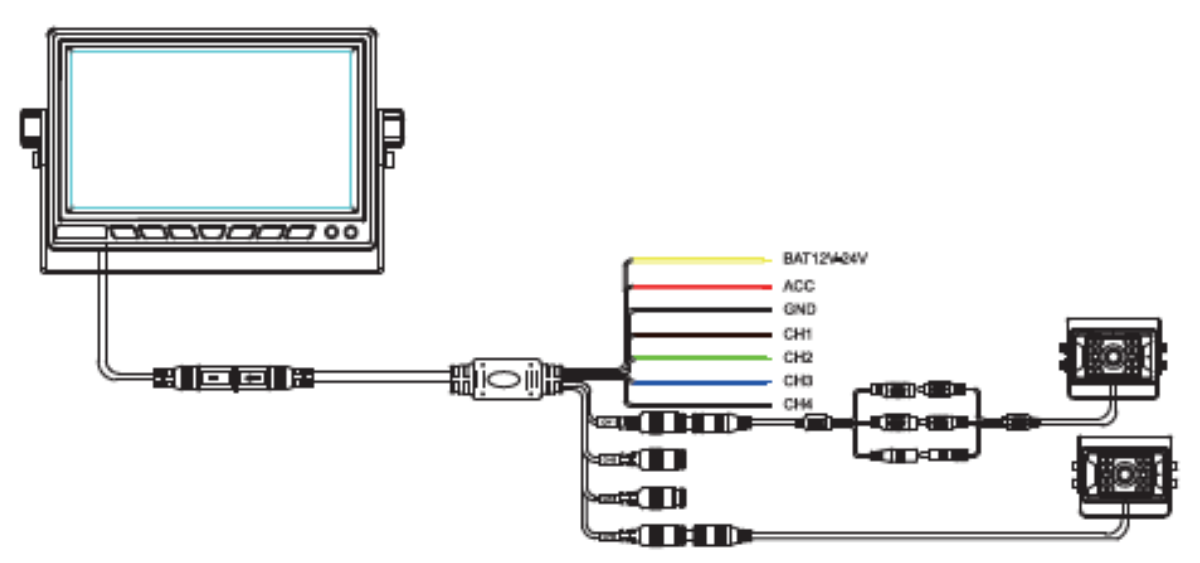

- 1. 4PIN konektor CH1\CH2\CH3\CH4: čtyř kanálový video vstup
- 2. Žlutý vodič BAT: vstup napájení 12V-24V (připojený ke kladnému pólu baterie "+")
- 3. ACC červená vodič: 12V-24V příkon
- 4. Černý vodič GND: záporný pól napájecího zdroje (připojený k zápornému pólu baterie
- 5. CH1 TRIG hnědý vodič: spuštění obrazu CH1 na celou obrazovku
- 6. CH2 TRIG zelený vodič: spuštění CH2 obrazu na celou obrazovku
- 7. CH3 TRIG modrý vodič: spuštění CH3 obrazu na celou obrazovku
- 8. CH4 TRIG šedý vodič: spuštění obrazu CH4 na celou obrazovku

**Doporučuje se připojit napájecí kabel přímo ke kladnému a zápornému pólu akumulátoru vozidla** nebo kladný a záporný pól napájecího zdroje připojit po připojení akumulátoru k pojistkové skříňce. Je zakázáno připojovat se ke kovovému vodiči v autě jako zemnící vodič, jinak budou generovány záporné impulsy, které narušují normální provoz.

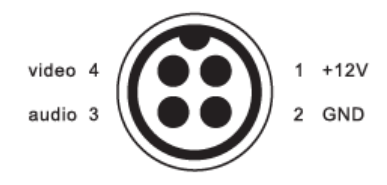

## 4. Menu

Stiskněte tlačítko **1888** na obrazovce nebo krátce stiskněte tlačítko "MENU" pro vstup do menu; posuňte výběr pomocí tlačítek "CH1" a "CH2" nebo se přímo dotkněte možnosti na obrazovce a poté stiskněte tlačítko MODE pro vstup do další podnabídky.

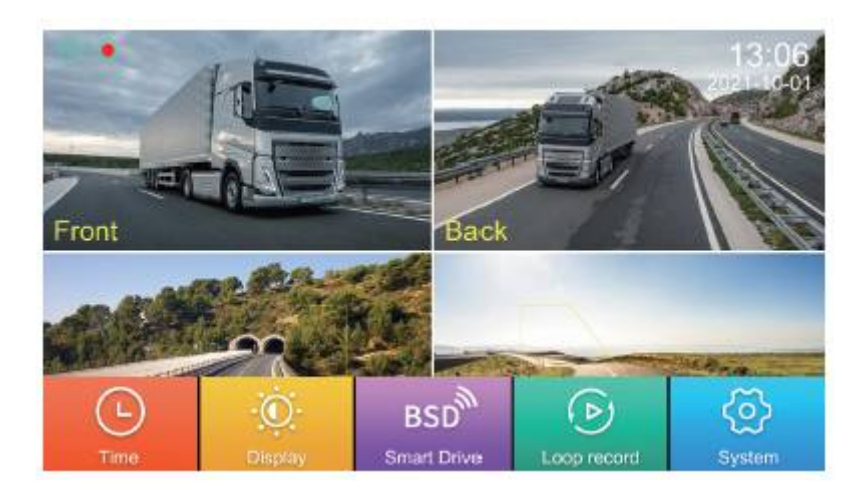

## 4.1 Nastavení data a času

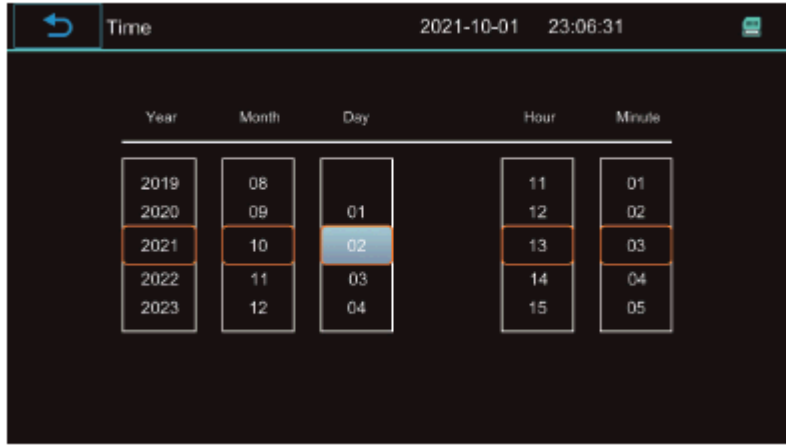

Nastavte rok, měsíc, den, hodinu, minutu dotykem obrazovky nebo stisknutím tlačítek CH1/CH2 nebo CH3/CH4. Ukončete a automaticky uložte.

#### 4.2 Displej

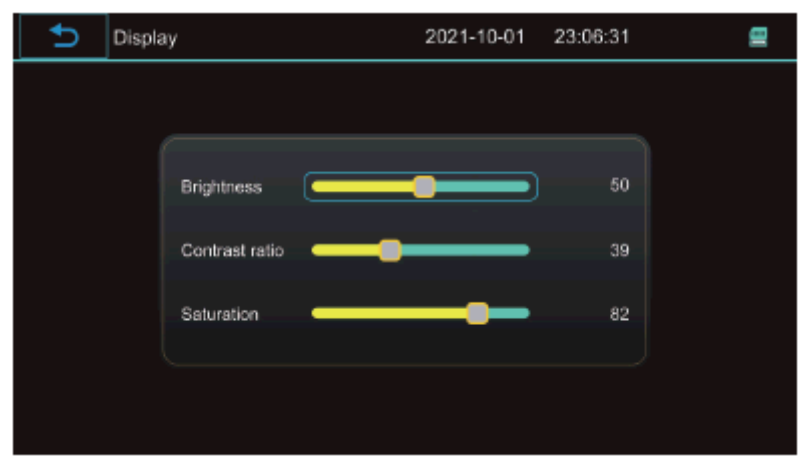

Stisknutím tlačítek CH1/CH2 nebo dotykové obrazovky zvýšíte nebo snížíte jas obrazovky a poté stisknutím tlačítek CH3/CH4 upravíte kontrast a sytost, ukončíte a uložíte automaticky.

### 4.3 SmartPrive "BSD"

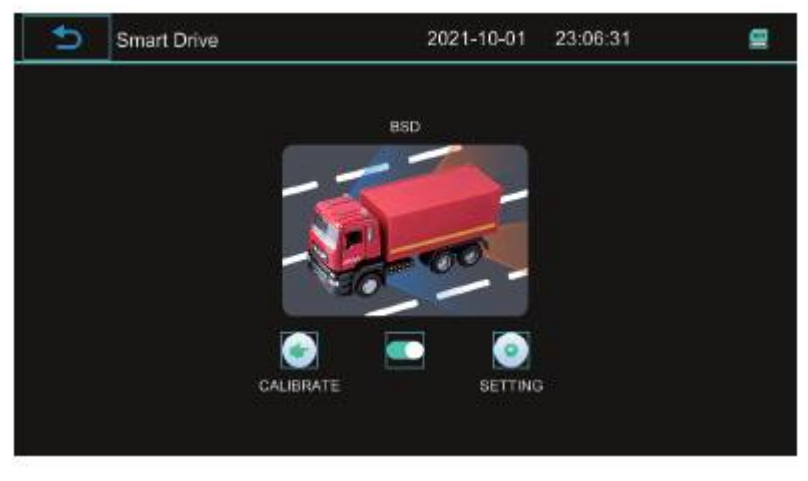

Stisknutím zapnete nebo vypnete funkci inteligentního varování při řízení v mrtvém úhlu.

1) Zadejte kalibraci BSD

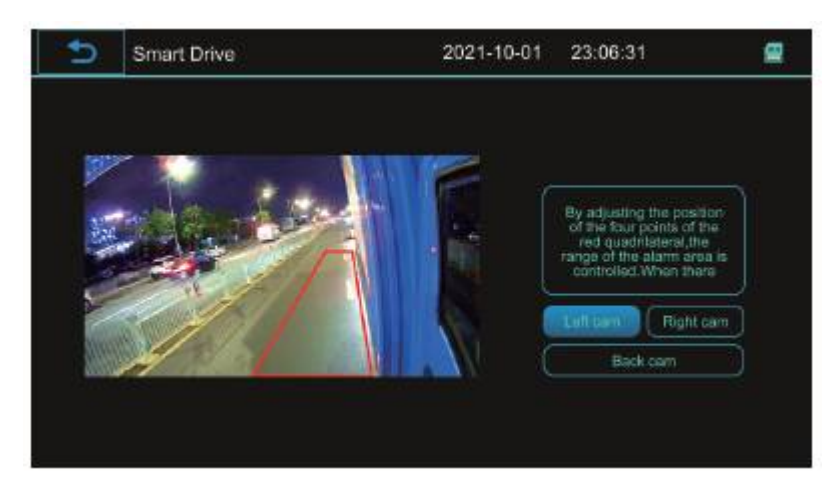

Pohled zleva: dotkněte se obrazovky nebo stiskněte tlačítko MODE pro potvrzení zadání.

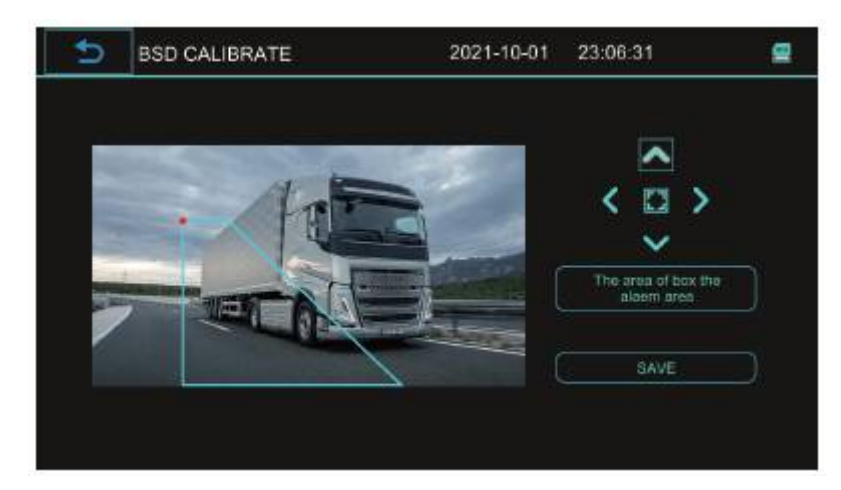

Pohybujte tlačítkem nahoru, dolů, doleva a doprava nebo se přímo dotkněte rámečku obrazovky

s > < pro nastavení oblasti alarmu, dotykem přepněte na další bod nastavení a poté klikněte na "uložit výsledek" pro výstup.

#### 2) Nastavení

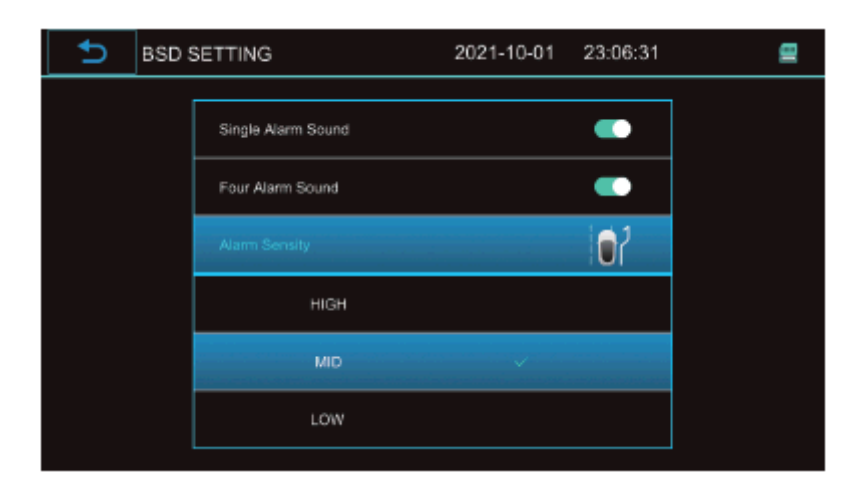

1) Zvuk alarmu pro jeden obraz

Když je zapnut s jedinou obrazovkou, dojde k nějaké abnormalitě v oblasti alarmu v nastavovacím boxu, spustí se zvukový alarm a po jeho vypnutí nezazní žádný inteligentní zvukový signál Al.

#### 2) Zvuk alarmů pro čtyři obrazy

Pokud je zapnuta se čtyřmi obrazy, dojde k nějaké abnormalitě v oblasti alarmu v nastavovacím boxu, spustí se zvukový alarm a po jeho vypnutí se neozve žádný inteligentní zvukový signál Al.

#### 3) Citlivost alarmu

Lze nastavit různé úrovně vysoké, střední a nízké.

#### 4.4 Přehrávání videa

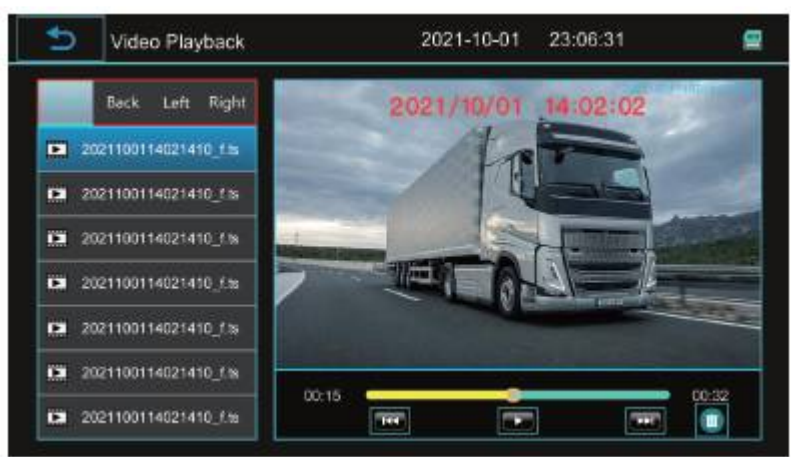

Vstupte na obrazovku přehrávání videa dotykem obrazovky nebo stisknutím tlačítka MODE a poté stisknutím tlačítka CH1/CH2 přepněte obrazovky přehrávání videa předního, zadního, levého, pravého kanálu a poté stiskněte tlačítko CH3/CH4 pro výběr obsahu videa (předchozí video, pauza/přehrát, další, smazání) a poté stiskněte MODE pro potvrzení.

### 4.5 Nastavení systému

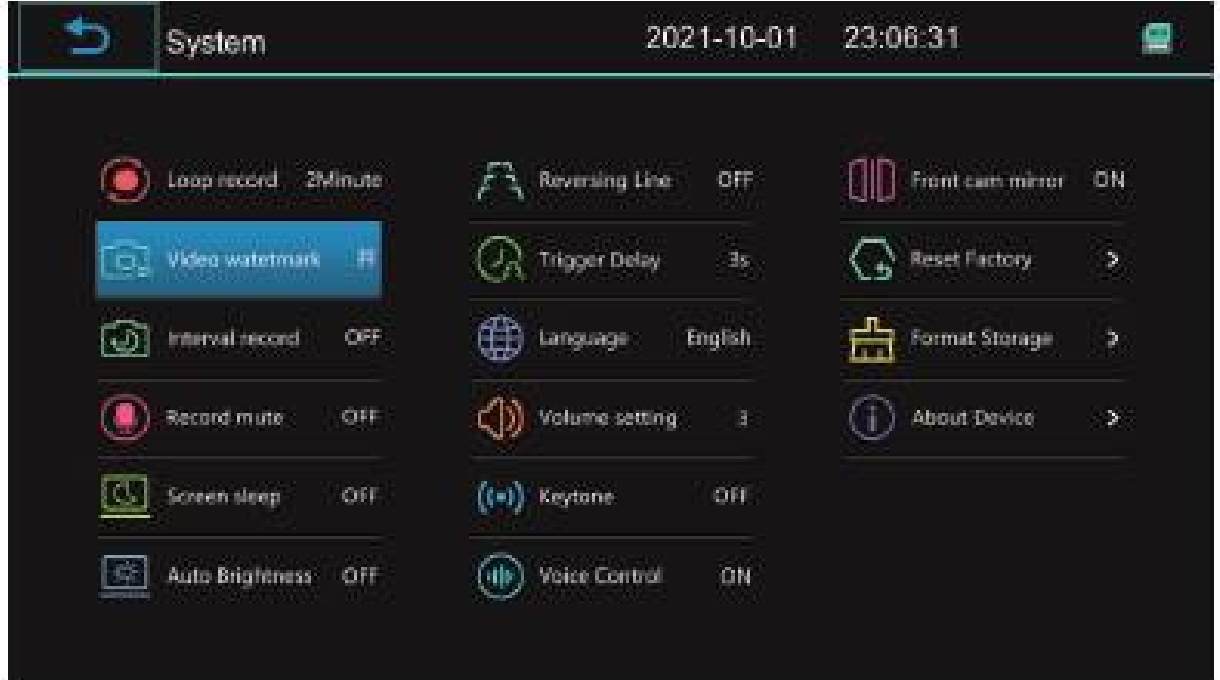

#### 1) Záznam smyčky

Dotkněte se obrazovky nebo tlačítka MODE pro nastavení délky video souboru na 1 minutu, 2 minuty. Ukončete pro uložení nastavení automaticky.

2) Video vodoznak

Dotkněte se obrazovky nebo tlačítka MODE pro nastavení "Ano" nebo "Ne".

Ukončete pro automatické uložení nastavení. Pokud je toto nastavení zapnuto, přehrávané video bude vložen datum a část ve videonahrávce.

#### 3) Interní záznam

Dotkněte se obrazovky nebo tlačítka MODE pro nastavení "Ano" nebo "Ne" a ukončete pro automatické uložení nastavení.

4) Ztlumení záznamu, záznam bez zvuku

Dotkněte se obrazovky nebo tlačítka MODE pro nastavení "Ano" nebo "Ne".

Ukončete pro automatické uložení nastavení. Pokud je toto nastavení zapnuto, video nebude nahrávat zvuk kolem monitoru.

5) Spánek obrazovky, odepnutí obrazovky

Dotkněte se obrazovky nebo tlačítka MODE pro nastavení "Ano" nebo "Ne". Ukončete pro automatické uložení nastavení. Obrazovka se automaticky vypne po 10 s po návratu do hlavní nabídky.

6) Automatický jas

Dotkněte se obrazovky nebo tlačítka MODE pro nastavení "Ano" nebo "Ne". Ukončete pro automatické uložení nastavení.

7) Obracecí vedení, obrácené zobrazení trajektorii

Dotkněte se obrazovky nebo stiskněte tlačítko MODE pro nastavení "Ano" nebo "Ne". Pro výběr režimu 1, režimu 2 a režimu 3 existují tři různé obracecí čáry. Ukončete, chcete-li nastavení automaticky uložit.

#### 8) Zpoždění spouště

Dotkněte se obrazovky nebo tlačítka MODE pro nastavení "Ano" nebo "Ne" a ukončete automatické ukládání po nastavení. Pokud je nastaveno na 9S, vrátí se na aktuální obrazovku po 9S. Exit pro automatické uložení nastavení.

#### 9) Jazyk

Dotkněte se obrazovky nebo stiskněte tlačítko MODE pro nastavení čínštiny, angličtiny, japonštiny, korejštiny nebo více možností. Ukončete pro automatické uložení nastavení.

10) Nastavení hlasitos

Zvuk upravte dotykem obrazovky nebo stisknutím tlačítka MODE

 $(0,1,2,3,4)$ . Pokud se dotknete obrazovky displeje nebo stisknete tlačítko na "0", není žádný zvuk.

11) Zvuk tlačítek a dotyku

Dotkněte se režimu nebo tlačítka MODE pro nastavení "Ano" nebo "Ne"

12) Hlasové ovládání

Dotkněte se režimu nebo tlačítka MODE pro nastavení "Ano" nebo "Ne"

#### 13) Otočení obrazu

Dotkněte se režimu nebo tlačítka MODE pro nastavení "Ano" nebo "Ne" Pokud je zapnuto, obraz z přední kamery bude zrcadlový, a pokud je vypnutý, bude to obraz bez zrcadlení.

14) Obnovte tovární nastavení

Dotkněte se obrazovky nebo tlačítka MODE na panelu pro nastavení "Ano" nebo "Ne" pro obnovení všech výchozích nastavení

#### 15) Formátovat úložiště

Dotykem obrazovky nebo tlačítka MODE nastavte "Ano" nebo "Ne" pro formátování obsahu na paměťové kartě.

Poznámka: Před formátováním uložte důležité dokumenty na SD kartu, jinak budou všechny vymazány.

16) O zařízení

## 5. Parametry produktu

Vstupní signál: AHD1080p, 1080N, 720P, 720N Rozlišení displeje: RGB IPS 1024\*600 Výstupní systém: PAL Rozlišení videa: 640 x 360 Video formát: TS H.264 Kapacita úložiště Externí SD karta: podporuje až 256 GB Doba studeného startu: 4 sekundy Aktualizace softwaru: pomocí SD karty

Provozní napětí 12V -12V Spouštěcí napě 12V-24V Pracovní proud: 12V/1A (včetně kamery) Provozní teplota|: -20°C~+70°C

## 6. Příslušenství produktu

Sluneční clona\*1 Uživatelská příručka\*1 Napájecí kabel\*1 Šestihranný klíč\* 1

## 7. Údržba produktu a odstraňování problémů

## 7.1 Údržba produktu

1) Neinstalujte výrobek na vlhkém místě.

2) Na výrobek neklepejte a nedrhněte jej tvrdými předměty, aby nedošlo k selhání nebo poškození výrobku.

3) Když je třeba produkt vyčistit, lze povrch produktu otřít speciálním čisticím roztokem. Neotírejte výrobek žíravou kapalinou, aby nedošlo k odlupování barvy z těla výrobku nebo poškození výrobku.

4) Vypněte prosím napájení, když NENÍ produkt používán.

Technické změny vyhrazeny. Uvedené hodnoty mají pouze informativní charakter.

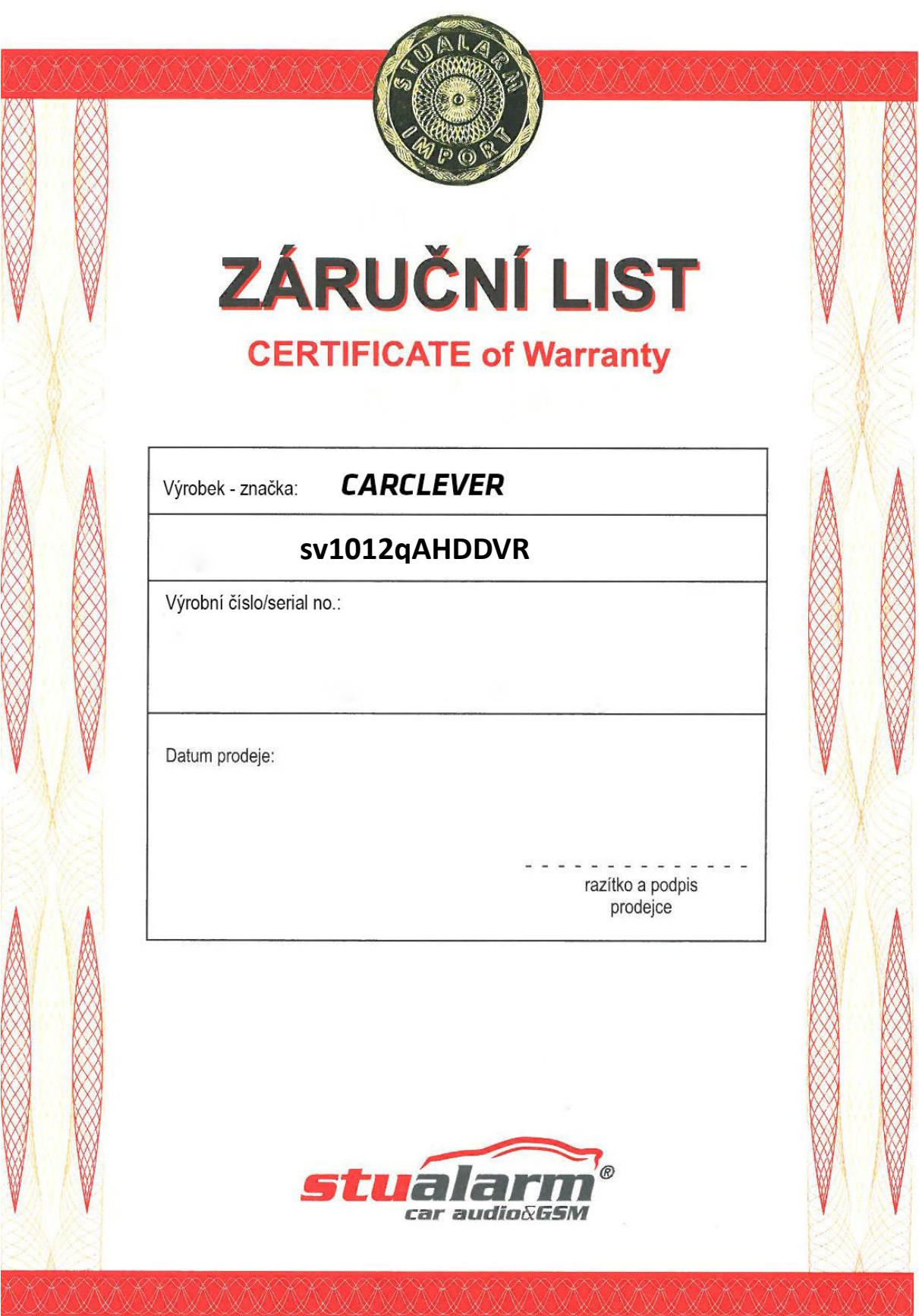

Dovozce: Stualarm import, s.r.o. Na Křivce 30, Praha 10

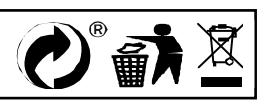